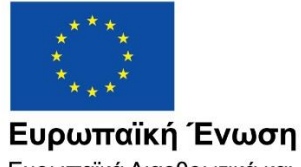

Ευρωπαϊκά Διαρθρωτικά και Επενδυτικά Ταμεία

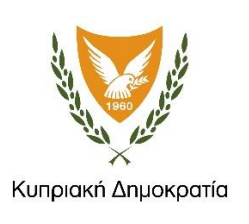

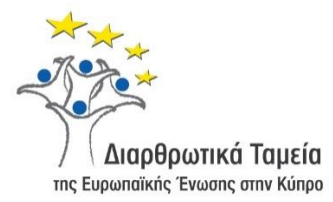

# **ΕΓΧΕΙΡΙΔΙΟ ΧΡΗΣΗΣ ΟΛΟΚΛΗΡΩΜΕΝΟΥ ΠΛΗΡΟΦΟΡΙΑΚΟΥ ΣΥΣΤΗΜΑΤΟΣ (ΟΠΣ) ΓΙΑ ΤΗΝ ΠΡΟΓΡΑΜΜΑΤΙΚΗ ΠΕΡΙΟΔΟ ΣΕΣ 2014-2020**

# **ΕΝΟΤΗΤΑ «ΔΕΛΤΙΑ ΠΑΡΑΚΟΛΟΥΘΗΣΗΣ ΣΧΕΔΙΩΝ ΧΟΡΗΓΙΩΝ»**

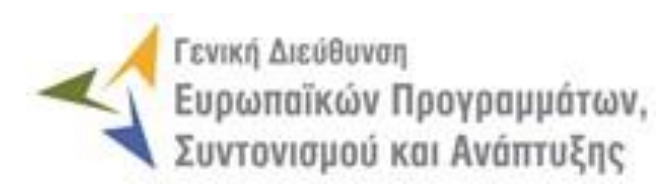

**1η Έκδοση: 2016**

## **ΠΕΡΙΕΧΟΜΕΝΑ**

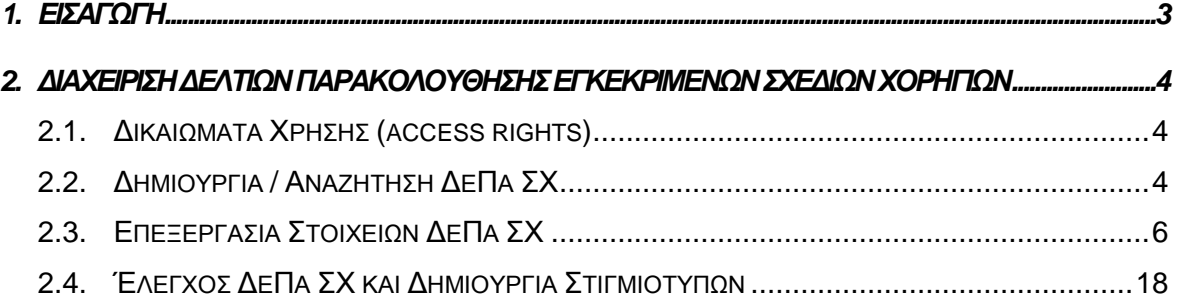

## ΠΙΝΑΚΑΣ ΟΘΟΝΩΝ ΣΥΣΤΗΜΑΤΟΣ

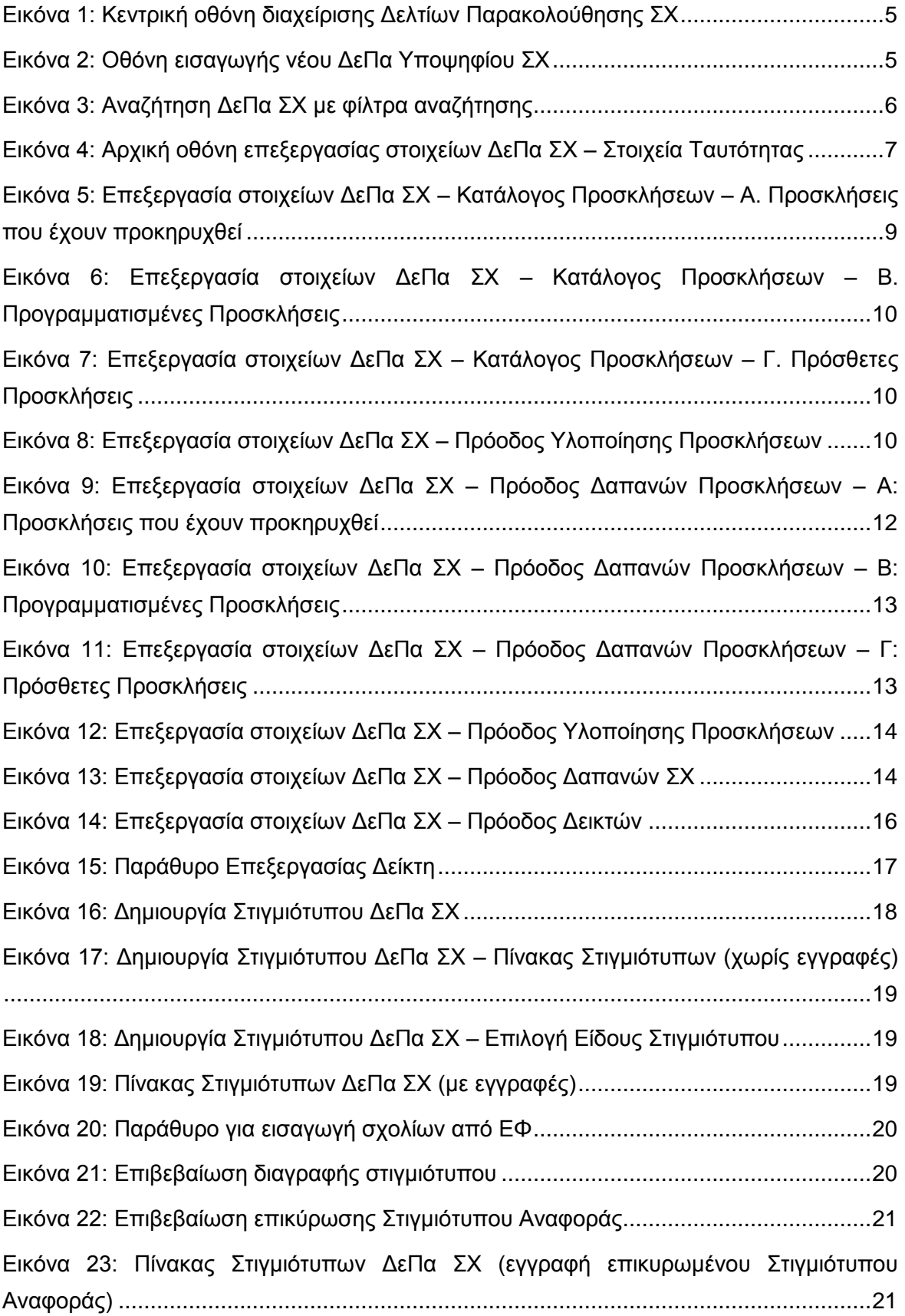

## <span id="page-3-0"></span>1. ΕΙΣΑΓΩΓΗ

Το παρόν Εγχειρίδιο Χρήσης (user manual) περιλαμβάνει κατευθυντήριες οδηγίες προς τους χρήστες του Ολοκληρωμένου Πληροφοριακού Συστήματος (ΟΠΣ) της Προγραμματικής Περιόδου 2014 – 2020. Ειδικότερα, στο παρόν Εγχειρίδιο Χρήσης περιλαμβάνονται οδηγίες προς τους χρήστες του ΟΠΣ που διαθέτουν τα κατάλληλα δικαιώματα (βάσει του ρόλου και των αρμοδιοτήτων τους), για την καταχώρηση και επεξεργασία των Δελτίων Παρακολούθησης Σχεδίων Χορηγιών (στο εξής: ΔεΠα ΣΧ) που συγχρηματοδοτούνται από τα Επιχειρησιακά Προγράμματα της Προγραμματικής Περιόδου 2014 – 2020. Η διαχείριση των ΔεΠα ΣΧ υποστηρίζεται από το **Υποσύστημα «Έργα ΣΧ -**

### **> Δελτία Παρακολούθησης ΣΧ»**.

Συγκεκριμένα, το εν λόγω Υποσύστημα καλύπτει τις ακόλουθες λειτουργίες:

- o Δημιουργία / Αναζήτηση ΔεΠα ΣΧ,
- o Επεξεργασία στοιχείων ΔεΠα ΣΧ,
- o Έλεγχος ΔεΠα ΣΧ και Δημιουργία Στιγμιότυπων.

Στα κεφάλαια που ακολουθούν περιγράφονται αναλυτικά οι ενέργειες που απαιτείται να γίνουν από τους κατάλληλα εξουσιοδοτημένους χρήστες του ΟΠΣ για την εκτέλεση των ανωτέρω λειτουργιών.

#### <span id="page-4-0"></span>ΠΑΡΑΚΟΛΟΥΘΗΣΗΣ 2. ΔΙΑΧΕΙΡΙΣΗ ΔΕΛΤΙΩΝ ΕΓΚΕΚΡΙΜΕΝΩΝ ΣΧΕΔΙΩΝ ΧΟΡΗΓΙΩΝ

## <span id="page-4-1"></span>**2.1. ΔΙΚΑΙΩΜΑΤΑ ΧΡΗΣΗΣ (ACCESS RIGHTS)**

Στον ακόλουθο πίνακα παρουσιάζονται τα δικαιώματα που έχει κάθε ρόλος χρήστη του ΟΠΣ αναφορικά με τη διαδικασία καταχώρησης και επεξεργασίας των ΔεΠα ΣΧ από τους εξουσιοδοτημένους χρήστες των εμπλεκόμενων φορέων.

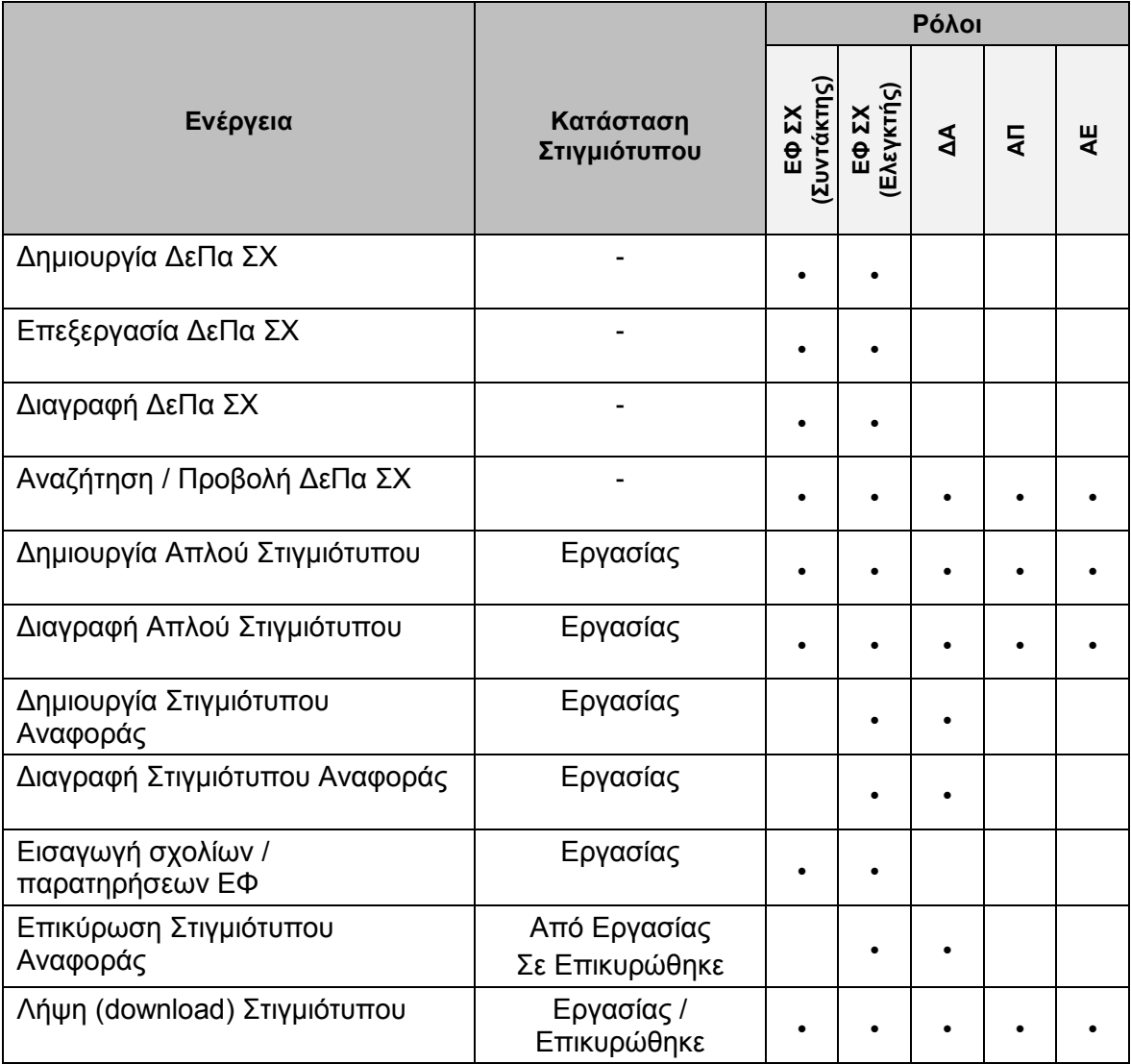

Στις παραγράφους που ακολουθούν περιγράφονται αναλυτικά οι διακριτές ενέργειες που εκτελούνται από τους εγγεγραμμένους χρήστες του ΟΠΣ 2014-2020.

## <span id="page-4-2"></span>**2.2. ΔΗΜΙΟΥΡΓΙΑ / ΑΝΑΖΗΤΗΣΗ ΔΕΠΑ ΣΧ**

Τα ΔεΠα ΣΧ επεξεργάζονται και ενημερώνουν αρμόδιοι χρήστες του Ενδιάμεσου Φορέα ΣΧ. Η δημιουργία ενός ΔεΠα ΣΧ γίνεται μέσω του αντίστοιχου Υποσυστήματος, στο οποίο οι κατάλληλα εξουσιοδοτημένοι χρήστες έχουν πρόσβαση από το αναδυόμενο κεντρικό μενού επιλογών αριστερά (το οποίο εμφανίζεται πατώντας στο πλήκτρο στην πάνω αριστερή γωνία της οθόνης), κάνοντας κλικ στην επιλογή «Έργα ΣΧ» και στη συνέχεια «Δελτία Παρακολούθησης ΣΧ», όπως φαίνεται στην αριστερή στήλη της οθόνης που ακολουθεί.

| $\times$                        | Γενική Διεύθυνση | Ευρωπαϊκών Προγραμμάτων,<br>Συντονισμού και Ανάπτυξης                                            | ද්රි}                                                                      | $\mathcal{S}$<br>$\Omega$<br>Œ    |
|---------------------------------|------------------|--------------------------------------------------------------------------------------------------|----------------------------------------------------------------------------|-----------------------------------|
| Dashboard                       | $\mathcal{P}$    | Έργα ΣΧ > Δελτία Παρακολούθησης ΣΧ                                                               |                                                                            |                                   |
| Κονσόλα Διαχείρισης             | $\rightarrow$    | ΛΙΣΤΑ ΔΕΛΤΙΩΝ ΠΑΡΑΚΟΛΟΥΘΗΣΗΣ ΣΧΕΔΙΩΝ ΧΟΡΗΓΙΩΝ                                                    |                                                                            | Πλήκτρο δημιουργίας νέου ΔεΠα     |
| <b>Web Service API</b>          | $\rightarrow$    | Εγγραφές: 5<br>Πλήκτρο ανανέωσης λίστας                                                          |                                                                            |                                   |
| Ασφάλεια                        | $\rightarrow$    |                                                                                                  | Πλήκτρο εξαγωγής λίστας σε αρχείο Excel E                                  | X≣<br><b>EXPORT</b>               |
| Ειδοποιήσεις                    | $\rightarrow$    | O<br>Y ΦΙΛΤΡΑ                                                                                    |                                                                            |                                   |
| Παραμετρικά Στοιχεία            | $\rightarrow$    | N<br>Τίτλος ΣΧ<br>$\stackrel{\scriptscriptstyle \leftarrow}{\scriptscriptstyle \leftarrow}$<br>A | Ενδιάμεσος Φορέας<br>$\Delta$<br>$\div$                                    | Προϋπολογισμός ΣΧ<br>$(\epsilon)$ |
| Προγραμματισμός                 | ¥                | Σχέδιο Απόσυρσης Αλιευτικών Σκαφών Παράκτιας Αλιείας<br>Μικρής Κλίμακας                          | ΓΔ ΕΠΣΑ                                                                    | $0.00 \in$                        |
| Έργα ΔΣ                         | ¥                | $\overline{2}$<br>Σχέδιο Παροχής Κινήτρων για την Εργοδότηση Ανέργων                             | ΓΔ ΕΠΣΑ                                                                    | $0.00 \in$                        |
| Έργα ΣΧ                         | ≪                | test maria ticket 304                                                                            | Τμήμα Εργασίας / Υπουργείο Εργασίας, Πρόνοιας και Κοινωνικών<br>Ασφαλίσεων | 3.002,29€                         |
| Διαχείριση ΣΧ                   | $\rightarrow$    | $\overline{3}$<br>test maria ticket 304                                                          | ΓΔ ΕΠΣΑ                                                                    | $0.00 \in$                        |
| Διαχείριση Προσκλήσεων          | $\rightarrow$    | test maria ticket 304<br>4                                                                       | ΓΔ ΕΠΣΑ                                                                    | $0.00 \in$                        |
| Αιτήσεις / Τεχνικά Δελτία (ΤΔΕ) | $\rightarrow$    |                                                                                                  |                                                                            |                                   |
| Αιτήματα Καταβολής Χορηγίας     | - 3              |                                                                                                  |                                                                            |                                   |
| Αναφορά Προκαταβολών            |                  |                                                                                                  |                                                                            |                                   |
| ΔεΠα Υποψήφιων ΣΧ               |                  |                                                                                                  |                                                                            |                                   |
| Δελτία Παρακολούθησης ΣΧ        |                  |                                                                                                  |                                                                            |                                   |

<span id="page-5-0"></span>*Εικόνα 1: Κεντρική οθόνη διαχείρισης Δελτίων Παρακολούθησης ΣΧ*

Στη συνέχεια εμφανίζεται στην κεντρική οθόνη του ΟΠΣ η λίστα με τα ΔεΠα ΣΧ που έχουν δημιουργηθεί ήδη στο σύστημα. Για κάθε ΔεΠα ΣΧ εμφανίζονται βασικές πληροφορίες, όπως Α/Α, Τίτλος ΣΧ, Ενδιάμεσος Φορέας και Προϋπολογισμός ΣΧ.

Στην κεντρική λίστα των ΔεΠα ΣΧ ο χρήστης με τα κατάλληλα δικαιώματα μπορεί να εφαρμόσει φίλτρα για την αναζήτηση ενός ΔεΠα ΣΧ, να ανανεώσει την λίστα ή να εξάγει την λίστα σε αρχείο Excel, όπως φαίνεται στην παραπάνω εικόνα.

Για τη δημιουργία ενός νέου ΔεΠα ΣΧ, πατώντας το πλήκτρο με το σύμβολο +, το σύστημα μεταφέρει το χρήστη στην ακόλουθη οθόνη, που είναι η οθόνη εισαγωγής νέου ΔεΠα ΣΧ:

| Γενική Διεύθυνση<br>-0<br>Ξ<br>-<br>Ευρωπαϊκών Προγραμμάτων,<br>Συντονισμού και Ανάπτυξης | छु<br>$\odot$ | $\mathcal{S}$ |  |
|-------------------------------------------------------------------------------------------|---------------|---------------|--|
| Έργα ΣΧ > Δελτία Παρακολούθησης ΣΧ                                                        |               |               |  |
| ΕΙΣΑΓΩΓΗ ΝΕΟΥ ΔΕΛΤΙΟΥ ΠΑΡΑΚΟΛΟΥΘΗΣΗΣ ΣΧ                                                   |               | $\times$      |  |
| Επιλέξτε Εγκεκριμένο ΣΧ: *                                                                |               |               |  |
| Επιλέξτε Εγκεκριμένο ΣΧ<br>٠                                                              |               |               |  |
|                                                                                           |               | ΕΙΣΑΓΩΓΗ      |  |

<span id="page-5-1"></span>*Εικόνα 2: Οθόνη εισαγωγής νέου ΔεΠα Υποψηφίου ΣΧ*

Στην παραπάνω οθόνη, ο χρήστης επιλέγει από την αναδυόμενη λίστα του αντίστοιχου πεδίου το εγκεκριμένο ΣΧ για το οποίο θέλει να δημιουργήσει ΔεΠα.

Σημειώνεται ότι δεν επιτρέπεται από το σύστημα η δημιουργία δύο ΔεΠα για το ίδιο ΣΧ.

Με το πάτημα του πλήκτρου «ΕΙΣΑΓΩΓΗ», δημιουργείται το ΔεΠα ΣΧ στο σύστημα (εμφανίζεται στην κεντρική λίστα των ΔεΠα ΣΧ), ενώ ο χρήστης οδηγείται στο περιβάλλον επεξεργασίας των λοιπών του στοιχείων.

### <span id="page-6-0"></span>**2.3. ΕΠΕΞΕΡΓΑΣΙΑ ΣΤΟΙΧΕΙΩΝ ΔΕΠΑ ΣΧ**

Όπως αναφέρθηκε στην προηγούμενη παράγραφο, με τη δημιουργία ενός ΔεΠα ΣΧ, ο χρήστης οδηγείται αυτόματα στην οθόνη επεξεργασίας των στοιχείων του. Εναλλακτικά, για την επεξεργασία ενός ΔεΠα ΣΧ, ο χρήστης πλοηγείται στην κεντρική οθόνη των ΔεΠα ΣΧ και επιλέγει τη λειτουργία «Επεξεργασία», πατώντας στο εικονίδιο Φ που εμφανίζεται δίπλα από την τελευταία στήλη της λίστας, για το ΔεΠα ΣΧ που επιθυμεί (ή πατώντας το δεξί πλήκτρο του ποντικιού πάνω στο ΔεΠα ΣΧ που επιθυμεί και επιλέγοντας «Επεξεργασία» από το ίδιο μενού επιλογών).

Στην κεντρική οθόνη με τη λίστα των ΔεΠα ΣΧ, κάθε χρήστης με δικαιώματα προβολής (read-only) ή επεξεργασίας (read-write) μπορεί να αναζητήσει ένα ή πολλαπλά ΔεΠα ΣΧ βάσει συγκεκριμένων κριτηρίων, πατώντας το πλήκτρο «ΦΙΛΤΡΑ», οπότε και εμφανίζονται τα διαθέσιμα κριτήρια αναζήτησης στο αριστερό μέρος της οθόνης. Ο χρήστης έχει τη δυνατότητα επιλογής ενός ή περισσοτέρων κριτηρίων αναζήτησης, τα οποία και εφαρμόζονται ως φίλτρα στη λίστα των ΔεΠα ΣΧ, οπότε και εμφανίζονται μόνο τα ΔεΠα ΣΧ που πληρούν τα επιλεγμένα κριτήρια, όπως φαίνεται στην εικόνα που ακολουθεί.

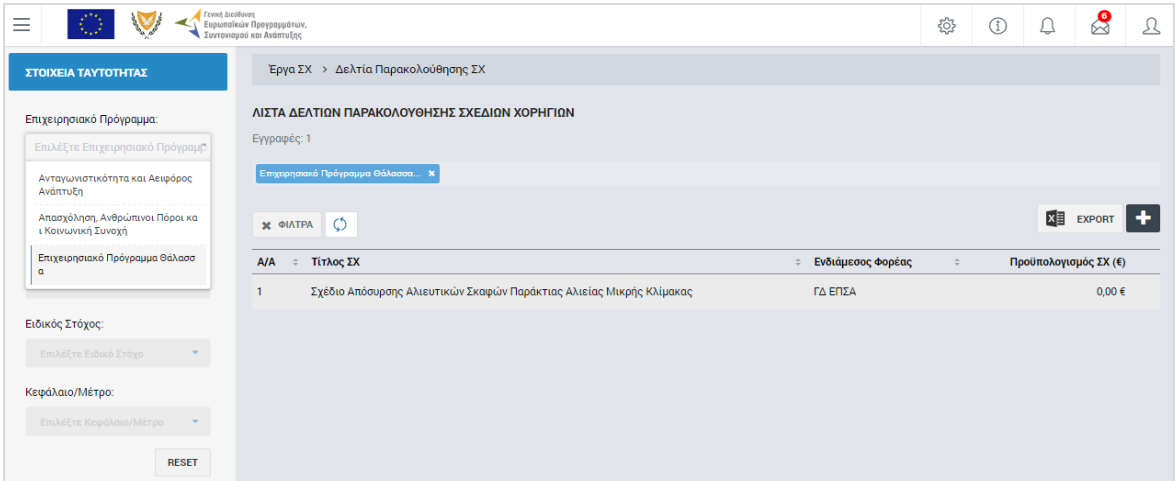

<span id="page-6-1"></span>*Εικόνα 3: Αναζήτηση ΔεΠα ΣΧ με φίλτρα αναζήτησης*

Τα κριτήρια που η τιμή τους επιλέγεται από αναδυόμενη λίστα (π.χ. Επιχειρησιακό Πρόγραμμα), εφαρμόζονται άμεσα ως φίλτρα στη λίστα των ΔεΠα ΣΧ ενώ τα υπόλοιπα κριτήρια για να εφαρμοστούν θα πρέπει, αφού εισαχθεί ο κατά περίπτωση ελάχιστος αριθμός χαρακτήρων που ορίζεται σε αυτά, να πατηθεί το πλήκτρο «ΑΝΑΖΗΤΗΣΗ» που εμφανίζεται κάτω από τα κριτήρια αναζήτησης. Το πλήκτρο «Reset» διαγράφει όλες τις τιμές από τα επιλεγμένα κριτήρια επαναφέροντας τη συνολική λίστα των ΔεΠα ΣΧ.

Τα φίλτρα που δημιουργούνται από τα κριτήρια αναζήτησης (μπλε πλαίσια πάνω από τον πίνακα) μπορεί να είναι πολλαπλά, ενώ ο χρήστης έχει τη δυνατότητα διαγραφής κάποιου φίλτρου πατώντας στο σύμβολο «x» δεξιά από τον τίτλο του φίλτρου, σε περίπτωση που θέλει να διευρύνει τα αποτελέσματα της αναζήτησης.

Μετά την επιλογή του επιθυμητού ΔεΠα ΣΧ, το σύστημα μεταφέρει το χρήστη στην οθόνη επεξεργασίας των στοιχείων του ΔεΠα ΣΧ:

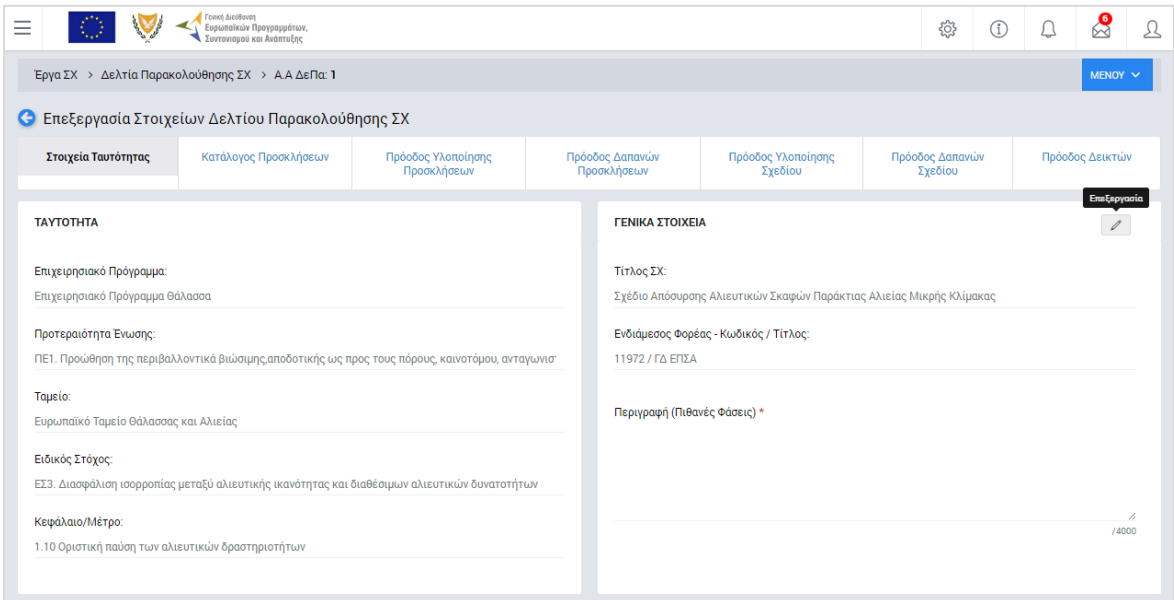

<span id="page-7-0"></span>*Εικόνα 4: Αρχική οθόνη επεξεργασίας στοιχείων ΔεΠα ΣΧ – Στοιχεία Ταυτότητας*

Στην ανωτέρω οθόνη διακρίνεται η Γραμμή Κατάστασης πάνω από τον τίτλο «Επεξεργασία Στοιχείων Δελτίου Παρακολούθησης ΣΧ», η οποία περιλαμβάνει τη διαδρομή στο σύστημα (Έργα ΣΧ -> Δελτία Παρακολούθησης ΣΧ) και τον Α/Α του ΔεΠα ΣΧ.

Όπως φαίνεται και στην παραπάνω εικόνα, το περιβάλλον επεξεργασίας των στοιχείων του ΔεΠα ΣΧ αποτελείται από διακριτές καρτέλες (φόρμες εισαγωγής στοιχείων), που καθεμία περιλαμβάνει ένα σύνολο ομοειδών στοιχείων που χρειάζεται να συμπληρώσει ο χρήστης για την ολοκλήρωση του ΔεΠα ΣΧ. Οι καρτέλες αυτές είναι οι εξής:

- Στοιχεία Ταυτότητας
- Κατάλογος Προσκλήσεων
- Πρόοδος Υλοποίησης Προσκλήσεων
- Πρόοδος Δαπανών Προσκλήσεων
- Πρόοδος Υλοποίησης Σχεδίου
- Πρόοδος Δαπανών Σχεδίου
- Πρόοδος Δεικτών

Ο χρήστης προχωρά στη συμπλήρωση / επεξεργασία των στοιχείων του ΔεΠα ΣΧ. Στο ΟΠΣ γενικά ο χρήστης συναντά τους ακόλουθους τύπους πεδίων:

- Πεδίο ελεύθερου κειμένου (free text): Ο χρήστης πληκτρολογεί το κείμενο που επιθυμεί. Ο μέγιστος αριθμός χαρακτήρων που μπορεί να πληκτρολογήσει φαίνεται δεξιά στο πεδίο (π.χ. ).
- Αριθμητικό πεδίο: Ο χρήστης εισάγει ελεύθερα τον αριθμό που επιθυμεί (χωρίς δεκαδικά ψηφία).
- Πεδίο ποσού / ποσοστού: Ο χρήστης εισάγει το ποσό / ποσοστό που επιθυμεί (όλα τα ποσά καταχωρούνται σε Ευρώ (€)), συμπληρώνοντας πάντα και δύο δεκαδικά ψηφία. Σε περίπτωση δηλαδή όπου ο χρήστης επιθυμεί να εισάγει π.χ. το ποσό 100 €, θα πρέπει να πληκτρολογήσει 1 και τέσσερα μηδενικά.
- Πεδίο αναδυόμενης λίστας (drop-down list): Ο χρήστης επιλέγει μια τιμή από μια λίστα προσυμπληρωμένων τιμών.
- Πεδίο επιλογής (radio button): Ο χρήστης επιλέγει μία από τις διαθέσιμες επιλογές για την τιμή του πεδίου, κάνοντας κλικ στο αντίστοιχο κυκλικό κουμπί (μης μης) επιλεγμένο, επιλεγμένο).
- Πεδίο checkbox: Ο χρήστης το επιλέγει όταν ισχύει η δήλωση που εμφανίζεται δίπλα στο πεδίο (πεδίο TRUE/ FALSE).

Όπου εμφανίζεται το εικονίδιο: ∕, είτε στο πάνω δεξιά μέρος μιας ομάδας πεδίων είτε στο τέλος μιας γραμμής ενός πίνακα, σημαίνει ότι πρέπει να πατηθεί από τον χρήστη για να ενεργοποιηθούν και να έρθουν σε κατάσταση επεξεργασίας τα σχετικά πεδία. Το εικονίδιο: χρησιμοποιείται για την επισύναψη εγγράφων στο σύστημα.

Όσα πεδία είναι υποχρεωτικά και δεν έχουν συμπληρωθεί, σημειώνονται αυτόματα με κόκκινο πλαίσιο για υποβοήθηση του χρήστη. Όταν ολοκληρώσει την επεξεργασία των πεδίων, ο χρήστης θα πρέπει να επιλέξει το πλήκτρο «Αποθήκευση» ώστε να αποθηκευτούν άμεσα οι αλλαγές που έχει πραγματοποιήσει. Εναλλακτικά, μπορεί να επιλέξει το πλήκτρο «Ακύρωση». Τα δύο αυτά πλήκτρα ( **B | x | ) εμφανίζονται σε κάθε** ομάδα πεδίων ή γραμμή πίνακα που είναι υπό επεξεργασία.

Τέλος, το πλήκτρο: **το εμφανίζεται όταν υπάρχει δυνατότητα διαγραφής μιας γραμμής** που προστέθηκε και αποθηκεύτηκε προηγούμενα από το χρήστη σε κάποιον πίνακα.

Κάθε αλλαγή αποθηκεύεται άμεσα στη βάση δεδομένων χωρίς να χρειάζεται κάποια άλλη ενέργεια. Κατά τη διάρκεια επεξεργασίας των στοιχείων, εμφανίζεται δίπλα στον τίτλο της

ενεργής καρτέλας ένα θαυμαστικό (π.χ. Στοιχεία Ταυτότητας **Θ**), ώστε να υπενθυμίζει στον χρήστη ότι τα στοιχεία της καρτέλας βρίσκονται υπό επεξεργασία και δεν έχουν αποθηκευτεί.

Στην **καρτέλα Στοιχεία Ταυτότητας**, που φαίνεται στην προηγούμενη εικόνα, το μόνο πεδίο που μπορεί να επεξεργαστεί ο χρήστης είναι το πεδίο της Περιγραφής του ΣΧ (Πιθανές Φάσεις) όπου δίνει μια σύντομη περιγραφή του φυσικού αντικειμένου του ΣΧ και των φάσεων που αυτό περιλαμβάνει. Όλα τα υπόλοιπα πεδία της καρτέλας, δηλαδή τα στοιχεία Ταυτότητας του ΣΧ και τα Γενικά Στοιχεία του ΣΧ που προέρχονται από το τελευταίο εγκεκριμένο ΣΧ, δεν είναι επεξεργάσιμα.

Στην **καρτέλα Κατάλογος Προσκλήσεων**, ο χρήστης επικαιροποιεί, στην περίπτωση που απαιτείται, τον κατάλογο των Προσκλήσεων που περιλαμβάνει το εγκεκριμένο ΣΧ, ως εξής:

 Στην *υπο-καρτέλα Α. Προσκλήσεις που έχουν προκηρυχθεί*, που φαίνεται στην επόμενη εικόνα, το σύστημα εμφανίζει τις Προσκλήσεις για τις οποίες έχει εκδοθεί Πρόσκληση. Ο χρήστης μπορεί να επεξεργαστεί το πεδίο «Σχόλια» για κάθε Πρόσκληση.

|                           | Γενική Διεύθυνση<br>Ευρωπαϊκών Προγραμμάτων,<br>Συντονισμού και Ανάπτυξης |                                                   |                                       |                          |                                                          | සූ                         | n | ℅               | л |
|---------------------------|---------------------------------------------------------------------------|---------------------------------------------------|---------------------------------------|--------------------------|----------------------------------------------------------|----------------------------|---|-----------------|---|
| Έργα ΣΧ >                 | Δελτία Παρακολούθησης ΣΧ > Α.Α ΔεΠα: 1                                    |                                                   |                                       |                          |                                                          |                            |   | $MENOY \sim$    |   |
|                           | ← Επεξεργασία Στοιχείων Δελτίου Παρακολούθησης ΣΧ                         |                                                   |                                       |                          |                                                          |                            |   |                 |   |
| Στοιχεία Ταυτότητας       | Κατάλογος<br>Προσκλήσεων                                                  | Πρόοδος Υλοποίησης<br>Προσκλήσεων                 | Πρόοδος Δαπανών<br>Προσκλήσεων        |                          | Πρόοδος Υλοποίησης<br>Σχεδίου                            | Πρόοδος Δαπανών<br>Σχεδίου |   | Πρόοδος Δεικτών |   |
| ΚΑΤΑΛΟΓΟΣ ΠΡΟΣΚΛΗΣΕΩΝ     |                                                                           |                                                   |                                       |                          |                                                          |                            |   |                 |   |
|                           | Α. Προσκλήσεις που έχουν προκηρυχθεί                                      | Β. Προγ/νες Προσκλήσεις που δεν έχουν προκηρυχθεί |                                       |                          | Γ. Πρόσθετες Προσκλήσεις                                 |                            |   |                 |   |
| Κωδικός<br>Πρόσκλησης     | Ημ/νία Εγκεκριμένου<br>Προγραμματισμού                                    | Ημ/νία Πραγματικής<br>Προκήρυξης                  | Εγκεκριμένος<br>$\Pi/Y$<br>Πρόσκλησης | <b>N/Y</b><br>Πρόσκλησης | Πραγματικός Προϋπολογισμός<br>Ενταγμένων Σχόλια<br>Έργων |                            |   | Επεξεργασία     |   |
| ΕΠ3/1.3/1.10/1/06.2015/ΣΧ | 08/06/2015                                                                | 01/06/2015                                        |                                       |                          | 3.000.000,00 € 3.000.000,00 € 2.955.480,70 €             |                            |   |                 |   |
|                           |                                                                           |                                                   |                                       |                          |                                                          |                            |   |                 |   |

<span id="page-9-0"></span>*Εικόνα 5: Επεξεργασία στοιχείων ΔεΠα ΣΧ – Κατάλογος Προσκλήσεων – Α. Προσκλήσεις που έχουν προκηρυχθεί*

 Στην *υπο-καρτέλα Β. Προγραμματισμένες Προσκλήσεις που δεν έχουν προκηρυχθεί*, το σύστημα εμφανίζει τις Προσκλήσεις του τελευταίου εγκεκριμένου ΣΧ οι οποίες δεν έχουν εκδοθεί ακόμη. Ο χρήστης μπορεί να δηλώσει εάν η κάθε Πρόσκληση παραμένει στον προγραμματισμό του ΣΧ προς υλοποίηση (check box) και να επεξεργαστεί το πεδίο «Σχόλια» για κάθε Πρόσκληση.

| ΚΑΤΑΛΟΓΟΣ ΠΡΟΣΚΛΗΣΕΩΝ |                                      |                                                        |                                     |                                            |                                  |               |
|-----------------------|--------------------------------------|--------------------------------------------------------|-------------------------------------|--------------------------------------------|----------------------------------|---------------|
|                       | Α. Προσκλήσεις που έχουν προκηρυχθεί | Β. Προγ/νες Προσκλήσεις που δεν έχουν προκηρυχθεί      |                                     | Γ. Πρόσθετες Προσκλήσεις                   |                                  |               |
| Τίτλος<br>Πρόσκλησης  | Τρέχων                               | Ημ/νία Εγκεκριμένου<br>Προγραμματισμός Προγραμματισμού | Ημ/νία Τρέχοντος<br>Προγραμματισμού | Εγκεκριμένος<br>$\mathsf{m}$<br>Πρόσκλησης | Νέος Π/Υ<br>Σχόλια<br>Πρόσκλησης | Επεξεργασία   |
| $\Pi$                 | $\checkmark$                         | 13/09/2016                                             | 01/01/1970                          | 20.000,00 €                                | $0,00 \in$                       | $\mathscr{Q}$ |

<span id="page-10-0"></span>*Εικόνα 6: Επεξεργασία στοιχείων ΔεΠα ΣΧ – Κατάλογος Προσκλήσεων – Β. Προγραμματισμένες Προσκλήσεις*

 Στην *υπο-καρτέλα Γ. Πρόσθετες Προσκλήσεις*, ο χρήστης μπορεί να προσθέσει νέες Προσκλήσεις που δεν προβλέπονται στον προγραμματισμό του τελευταίου εγκεκριμένου ΣΧ, συμπληρώνοντας τα πεδία που εμφανίζονται πατώντας το πλήκτρο «+», που φαίνεται στην ακόλουθη εικόνα. **Προσοχή: Σημειώνεται ότι όταν επικυρωθεί η έκδοση μιας Πρόσθετης Πρόσκλησης, τότε αυτή θα εμφανίζεται πλέον στην υπο-καρτέλα Α ως Πρόσκληση που έχει προκηρυχθεί και ο χρήστης θα πρέπει να τη διαγράψει από την υπο-καρτέλα Γ.**

| ΚΑΤΑΛΟΓΟΣ ΠΡΟΣΚΛΗΣΕΩΝ                |                                                   |                                    |                       |                          |
|--------------------------------------|---------------------------------------------------|------------------------------------|-----------------------|--------------------------|
| Α. Προσκλήσεις που έχουν προκηρυχθεί | Β. Προγ/νες Προσκλήσεις που δεν έχουν προκηρυχθεί | Γ. Πρόσθετες Προσκλήσεις           |                       |                          |
| Τίτλος Πρόσκλησης                    | Τύπος Αξιολόγησης                                 | Ημ/νία Προβλεπόμενης<br>Προκήρυξης | Π/Υ Πρόσκλησης Σχόλια | Προσθήκη Πρόσκλησης<br>٠ |
| $\Pi$ <sub>3</sub>                   | Συγκριτική                                        | 30/11/2016                         | 500,000,00 € …        |                          |
|                                      |                                                   |                                    |                       |                          |

<span id="page-10-1"></span>*Εικόνα 7: Επεξεργασία στοιχείων ΔεΠα ΣΧ – Κατάλογος Προσκλήσεων – Γ. Πρόσθετες Προσκλήσεις*

Η καρτέλα **Πρόοδος Υλοποίησης Προσκλήσεων**, δεν περιλαμβάνει πεδία προς επεξεργασία από τον χρήστη και είναι μία αναφορά στην οποία υπολογίζονται αυτόματα από το σύστημα, για κάθε Πρόσκληση που έχει προκηρυχθεί, τα στοιχεία που φαίνονται στην ακόλουθη εικόνα (Αιτήσεις που υποβλήθηκαν, Αιτήσεις που αποσύρθηκαν, κλπ):

| Στοιχεία Ταυτότητας | Κατάλογος Προσκλήσεων                                                                  | Πρόοδος Υλοποίησης<br>Προσκλήσεων | Πρόοδος Δαπανών<br>Προσκλήσεων | Πρόοδος Υλοποίησης<br>Σχεδίου         | Πρόοδος Δαπανών<br>Σχεδίου                      | Πρόοδος Δεικτών          |
|---------------------|----------------------------------------------------------------------------------------|-----------------------------------|--------------------------------|---------------------------------------|-------------------------------------------------|--------------------------|
|                     | ΠΑΡΑΚΟΛΟΥΘΗΣΗ ΕΝΤΑΞΗΣ ΚΑΙ ΥΛΟΠΟΙΗΣΗΣ ΕΡΓΩΝ ΠΡΟΣΚΛΗΣΗΣ                                  |                                   |                                |                                       |                                                 |                          |
|                     | Κωδικός Πρόσκλησης: ΕΠ2/1.8.1.1/6/09.2016/ΣΧ - Προϋπολογισμός Πρόσκλησης: 100.000,00 € |                                   |                                |                                       |                                                 | $\hat{\phantom{a}}$      |
| AA                  | Στοιχείο Ένταξης/Υλοποίησης που Παρακολουθείται                                        | Αριθμός                           |                                | Επιλέξιμη Δημόσια Δαπάνη<br>(Χορηγία) | Ποσοστό επί της Επιλέξιμης Δημόσιας Δαπάνης της | Δημοσιευμένης Πρόσκλησης |
|                     | Αιτήσεις που υποβλήθηκαν                                                               | $\mathbf{0}$                      |                                | $0.00 \in$                            |                                                 | 0.00%                    |
| $\overline{2}$      | Αιτήσεις που αποσύρθηκαν                                                               | $\mathbf{0}$                      |                                | $0.00 \in$                            |                                                 | 0.00%                    |
| 3                   | Αιτήσεις που απορρίφθηκαν                                                              | $\mathbf{0}$                      |                                | $0.00 \in$                            |                                                 | 0.00%                    |
| $\overline{4}$      | Αιτήσεις που αξιολογήθηκαν θετικά                                                      | $\mathbf{0}$                      |                                | $0.00 \in$                            |                                                 | 0.00%                    |
| 5                   | Αιτήσεις που εγκρίθηκαν                                                                | $\mathbf{0}$                      |                                | $0,00 \in$                            |                                                 | 0.00%                    |
| 6                   | Έργα που εντάχθηκαν                                                                    | $\mathbf{0}$                      |                                | $0,00 \in$                            |                                                 | 0.00%                    |
| 7                   | Έργα που ολοκληρώθηκαν                                                                 | $\mathbf{0}$                      |                                | 0,00€                                 |                                                 | 0,00%                    |
| 8                   | Έργα που απεντάχθηκαν χωρίς δημοσιονομική διόρθωση                                     | $\mathbf 0$                       |                                | 0.00€                                 |                                                 | 0,00%                    |
| q                   | Έργα που απεντάχθηκαν με δημοσιονομική διόρθωση                                        | $\mathbf{0}$                      |                                | 0,00€                                 |                                                 | 0.00%                    |

<span id="page-10-2"></span>*Εικόνα 8: Επεξεργασία στοιχείων ΔεΠα ΣΧ – Πρόοδος Υλοποίησης Προσκλήσεων*

Για κάθε ένα από τα παραπάνω στοιχεία της Πρόσκλησης, εμφανίζονται: ο Αριθμός (πλήθος) του μετρούμενου στοιχείου (Αιτήσεις ή Έργα), η αντίστοιχη Επιλέξιμη Δημόσια Δαπάνη και το Ποσοστό της Επιλ. Δημ. Δαπάνης επί του συνολικού ποσού της Δημόσιας Δαπάνης της δημοσιευμένης Πρόσκλησης.

Η **καρτέλα Πρόοδος Δαπανών Προσκλήσεων**, είναι χωρισμένη επίσης σε τρεις υποκαρτέλες, σε αντιστοιχία με το διαχωρισμό στην καρτέλα Κατάλογος Προσκλήσεων που είδαμε προηγουμένως (Α: Προσκλήσεις που έχουν προκηρυχθεί, Β: Προγραμματισμένες και Γ: Πρόσθετες), όπως φαίνεται στην επόμενη εικόνα. Ο χρήστης επικαιροποιεί, εφόσον απαιτείται, την πρόοδο των δαπανών κάθε Πρόσκλησης, ως εξής:

- Στην *υπο-καρτέλα Α. Προσκλήσεις που έχουν προκηρυχθεί,* το σύστημα εμφανίζει τις Προσκλήσεις για τις οποίες υπάρχει επικυρωμένη Πρόσκληση. Πατώντας το σύμβολο «**V**» δίπλα στον τίτλο κάθε Πρόσκλησης, εμφανίζεται ο πίνακας των δαπανών της, όπως φαίνεται στην επόμενη εικόνα, όπου για κάθε Πρόσκληση και για κάθε ημερολογιακό τρίμηνο (γραμμές) εμφανίζονται τα ακόλουθα πεδία (στήλες):
	- o Εγκεκριμένος Προγραμματισμός Δαπανών, στοιχείο που προκύπτει αυτόματα από το σύστημα με βάση τα στοιχεία της Πρόσκλησης,
	- o Καταβληθείσα Χορηγία, στοιχείο που προκύπτει αυτόματα από το σύστημα με βάση τα Τελικά Επιλέξιμα Ποσά Χορηγίας των επικυρωμένων Αιτημάτων Καταβολής Χορηγίας της Πρόσκλησης,
	- o Προβλεπόμενες Καταβολές Χορηγιών βάσει Αιτημάτων, στοιχείο που προκύπτει αυτόματα από το σύστημα με βάση τα Αιτήματα Καταβολής Χορηγίας της Πρόσκλησης που δεν έχουν ακόμη επικυρωθεί,
	- o Προγραμματιζόμενες Καταβολές Χορηγιών, πεδίο που **συμπληρώνεται από τον χρήστη** και περιλαμβάνει μελλοντικές Καταβολές Χορηγιών που δεν έχουν ακόμη εμφανιστεί σε Αιτήματα Καταβολής Χορηγίας,
	- o Νέα Επιλέξιμη Δημόσια Δαπάνη Πρόσκλησης, στοιχείο που προκύπτει αυτόματα από το σύστημα ως το άθροισμα των στηλών «Καταβληθείσα Χορηγία», «Προβλεπόμενες Καταβολές Χορηγιών βάσει Αιτημάτων» και «Προγραμματιζόμενες Καταβολές Χορηγιών», και
	- o Διαφορά, στοιχείο που προκύπτει αυτόματα από το σύστημα ως η διαφορά μεταξύ του «Εγκεκριμένου Προγραμματισμού Δαπανών» και της «Νέας Επιλέξιμης Δημόσιας Δαπάνης Πρόσκλησης».

|                      | Γενική Διεύθυνση<br>Ευρωπαϊκών Προγραμμάτων,<br>Συντονισμού και Ανάπτυξης |                         |                                                     |                                |                                          |             |                               |                 | සූ      | $\textcircled{\scriptsize{1}}$ | $\bigcirc$  | $\mathbf{\mathcal{S}}$ |
|----------------------|---------------------------------------------------------------------------|-------------------------|-----------------------------------------------------|--------------------------------|------------------------------------------|-------------|-------------------------------|-----------------|---------|--------------------------------|-------------|------------------------|
|                      | Έργα ΣΧ > Δελτία Παρακολούθησης ΣΧ > Α.Α ΔεΠα: 7                          |                         |                                                     |                                |                                          |             |                               |                 |         |                                |             | MENOY V                |
|                      | ← Επεξεργασία Στοιχείων Δελτίου Παρακολούθησης ΣΧ                         |                         |                                                     |                                |                                          |             |                               |                 |         |                                |             |                        |
| Στοιχεία Ταυτότητας  | Κατάλογος Προσκλήσεων                                                     |                         | Πρόοδος Υλοποίησης<br>Προσκλήσεων                   | Πρόοδος Δαπανών<br>Προσκλήσεων |                                          |             | Πρόοδος Υλοποίησης<br>Σχεδίου | Πρόοδος Δαπανών | Σχεδίου |                                |             | Πρόοδος Δεικτών        |
|                      | ΧΡΟΝΙΚΟΣ ΠΡΟΓΡΑΜΜΑΤΙΣΜΟΣ ΔΑΠΑΝΟΝ ΠΡΟΣΚΛΗΣΗΣ                               |                         |                                                     |                                |                                          |             |                               |                 |         |                                |             |                        |
|                      | Α. Προσκλήσεις που έχουν προκηρυχθεί                                      |                         | Β. Προγ/νες Προσκλήσεις που δεν έχουν προκηρυχθεί   |                                | Γ. Πρόσθετες Προσκλήσεις                 |             |                               |                 |         |                                |             |                        |
|                      |                                                                           |                         |                                                     |                                |                                          |             |                               |                 |         |                                |             |                        |
|                      | Κωδικός Πρόσκλησης: ΕΠ2/1.8.1.1/6/09.2016/ΣΧ                              |                         |                                                     |                                |                                          |             |                               |                 |         |                                |             | ∼                      |
|                      |                                                                           |                         |                                                     |                                |                                          |             |                               |                 |         |                                |             |                        |
| Έτος -<br>Τρίμηνο    | Εγκεκριμένος<br>Προγραμματισμός<br>Δαπανών                                | Καταβληθείσα<br>Χορηγία | Προβλεπόμενες Καταβολές<br>Χορηγιών βάσει Αιτημάτων |                                | Προγραμματιζόμενες<br>Καταβολές Χορηγιών |             | Δημόσια Δαπάνη Πρόσκλησης     | Νέα Επιλέξιμη   |         | Διαφορά                        | Επεξεργασία |                        |
| $2021 - 4$           | $0.00 \in$                                                                | $0,00 \in$              |                                                     | $0,00 \in$                     |                                          | 90.000,00 € |                               | 90.000,00 €     |         | -90.000,00 €                   | Í           |                        |
| Σύνολο Έτους<br>2021 | $0,00$ €                                                                  | $0.00 \in$              |                                                     | $0.00 \text{ } \in$            |                                          | 90.000,00 € |                               | 90.000,00 €     |         | $-90.000,00€$                  |             |                        |
| $2023 - 1$           | $0,00 \in$                                                                | $0,00 \in$              |                                                     | $0,00 \in$                     |                                          | $0,00 \in$  |                               | $0,00 \in$      |         | $0,00 \in$                     |             |                        |
| $2023 - 2$           | $0.00 \in$                                                                | $0.00 \in$              |                                                     | $0.00 \in$                     |                                          | $0.00 \in$  |                               | $0,00 \in$      |         | $0.00 \in$                     |             |                        |
| $2023 - 3$           | $0.00 \in$                                                                | $0.00 \in$              |                                                     | $0.00 \in$                     |                                          | $0.00 \in$  |                               | $0.00 \in$      |         | $0.00 \in$                     |             |                        |
| $2023 - 4$           | 100,000,00 €                                                              | $0.00 \in$              |                                                     | $0.00 \in$                     |                                          | $0.00 \in$  |                               | $0.00 \in$      |         | 100,000,00 €                   |             |                        |

<span id="page-12-0"></span>*Εικόνα 9: Επεξεργασία στοιχείων ΔεΠα ΣΧ – Πρόοδος Δαπανών Προσκλήσεων – Α: Προσκλήσεις που έχουν προκηρυχθεί*

- Στην *υπο-καρτέλα Β. Προγραμματισμένες Προσκλήσεις που δεν έχουν προκηρυχθεί,* το σύστημα εμφανίζει τις Προσκλήσεις του τελευταίου εγκεκριμένου ΣΧ για τις οποίες δεν υπάρχει επικυρωμένη Πρόσκληση. Πατώντας το σύμβολο «**V**» δίπλα στον τίτλο κάθε Πρόσκλησης, εμφανίζεται ο πίνακας των δαπανών της, όπως φαίνεται στην επόμενη εικόνα, όπου για κάθε Πρόσκληση και για κάθε ημερολογιακό τρίμηνο (γραμμές) εμφανίζονται τα ακόλουθα πεδία (στήλες):
	- o Εγκεκριμένος Προγραμματισμός Δαπανών, στοιχείο που προκύπτει αυτόματα από το σύστημα με βάση το τελευταίο εγκεκριμένο ΣΧ,
	- o Προγραμματιζόμενες Καταβολές Χορηγιών, πεδίο που **συμπληρώνεται από τον χρήστη** και περιλαμβάνει την πρόβλεψη των Καταβολών Χορηγιών της Πρόσκλησης,
	- o Νέα Επιλέξιμη Δημόσια Δαπάνη Πρόσκλησης, στοιχείο που προκύπτει αυτόματα από το σύστημα και ισούται με τις «Προγραμματιζόμενες Καταβολές Χορηγιών», και
	- o Διαφορά, στοιχείο που προκύπτει αυτόματα από το σύστημα ως η διαφορά μεταξύ του «Εγκεκριμένου Προγραμματισμού Δαπανών» και της «Νέας Επιλέξιμης Δημόσιας Δαπάνης Πρόσκλησης».

| Α. Προσκλήσεις που έχουν προκηρυχθεί | Β. Προγ/νες Προσκλήσεις που δεν έχουν προκηρυχθεί | Γ. Πρόσθετες Προσκλήσεις                 |                                            |                  |                     |
|--------------------------------------|---------------------------------------------------|------------------------------------------|--------------------------------------------|------------------|---------------------|
| Τίτλος Πρόσκλησης: Π2                |                                                   |                                          |                                            |                  | $\hat{\phantom{a}}$ |
| Έτος-Τρίμηνο                         | Εγκεκριμένος Προγραμματισμός<br>Δαπανών           | Προγραμματιζόμενες<br>Καταβολές Χορηγιών | Νέα Επιλέξιμη<br>Δημόσια Δαπάνη Πρόσκλησης | Διαφορά          |                     |
| $2023 - 1$                           | $0.00 \in$                                        | $0.00 \in$                               | 0,00€                                      | $0.00 \in$       |                     |
| $2023 - 2$                           | $0.00 \in$                                        | $0.00 \in$                               | $0.00 \in$                                 | $0.00 \in$       |                     |
| $2023 - 3$                           | $0.00 \in$                                        | $0.00 \in$                               | $0.00 \in$                                 | $0.00 \in$       | Επεξεργασία         |
| $2023 - 4$                           | $0.00 \in$                                        | 10.000,00 €                              | 10.000,00 €                                | -10.000,00 €     | $\mathcal I$        |
| Σύνολο Έτους 2023                    | $0.00 \text{ } \in$                               | 10.000,00 €                              | 10.000,00 €                                | $-10.000,00 \in$ |                     |
| Σύνολο Πρόσκλησης                    | 20.000,00€                                        | 30.000,00€                               | 30.000,00€                                 | $-10.000,000$    |                     |

<span id="page-13-0"></span>*Εικόνα 10: Επεξεργασία στοιχείων ΔεΠα ΣΧ – Πρόοδος Δαπανών Προσκλήσεων – Β: Προγραμματισμένες Προσκλήσεις*

- Στην *υπο-καρτέλα Γ. Πρόσθετες Προσκλήσεις,* το σύστημα εμφανίζει τις Πρόσθετες Προσκλήσεις που προστέθηκαν στην καρτέλα Κατάλογος Προσκλήσεων σύμφωνα με όσα περιεγράφηκαν προηγούμενα. Πατώντας το σύμβολο «**V**» δίπλα στον τίτλο κάθε Πρόσκλησης, εμφανίζεται ο πίνακας των δαπανών της, όπως φαίνεται στην επόμενη εικόνα, όπου για κάθε Πρόσκληση και για κάθε ημερολογιακό τρίμηνο (γραμμές) εμφανίζονται τα ακόλουθα πεδία (στήλες):
	- o Προγραμματιζόμενες Καταβολές Χορηγιών, πεδίο που **συμπληρώνεται από τον χρήστη** και περιλαμβάνει την πρόβλεψη των Καταβολών Χορηγιών της Πρόσκλησης, και
	- o Νέα Επιλέξιμη Δημόσια Δαπάνη Πρόσκλησης, στοιχείο που προκύπτει αυτόματα από το σύστημα και ισούται με τις «Προγραμματιζόμενες Καταβολές Χορηγιών».

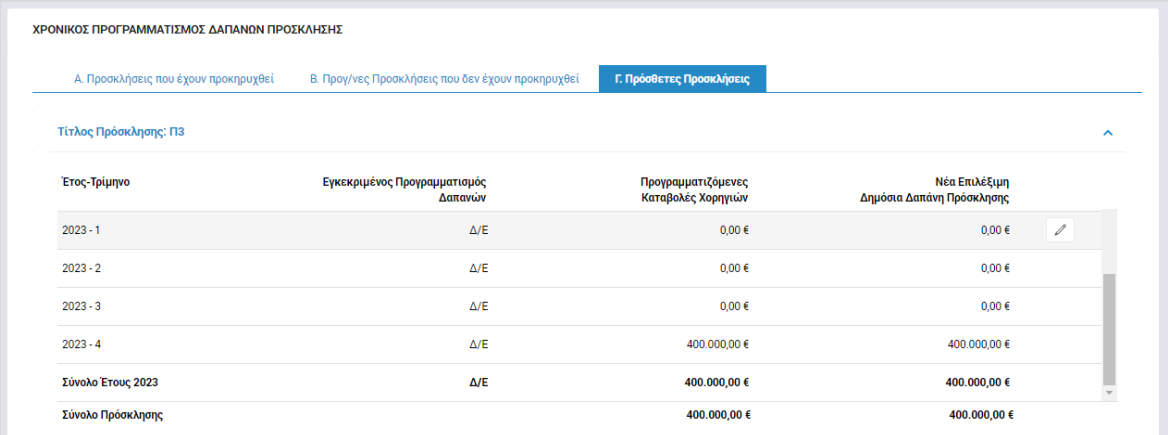

<span id="page-13-1"></span>*Εικόνα 11: Επεξεργασία στοιχείων ΔεΠα ΣΧ – Πρόοδος Δαπανών Προσκλήσεων – Γ: Πρόσθετες Προσκλήσεις* Η καρτέλα **Πρόοδος Υλοποίησης Σχεδίου**, δεν περιλαμβάνει πεδία προς επεξεργασία

από τον χρήστη και είναι μία αναφορά στην οποία υπολογίζονται αυτόματα από το σύστημα, για το σύνολο των δημοσιευμένων Προσκλήσεων του ΣΧ, τα στοιχεία ένταξης / υλοποίησης που φαίνονται στην ακόλουθη εικόνα (Αιτήσεις που υποβλήθηκαν, Αιτήσεις που αποσύρθηκαν, κλπ):

| Στοιχεία Ταυτότητας |                                 | Κατάλογος Προσκλήσεων                                       | Πρόοδος Υλοποίησης<br>Προσκλήσεων | Πρόοδος Δαπανών<br>Προσκλήσεων | Πρόοδος Υλοποίησης<br>Σχεδίου         | Πρόοδος Δαπανών<br>Σχεδίου                      | Πρόοδος Δεικτών |
|---------------------|---------------------------------|-------------------------------------------------------------|-----------------------------------|--------------------------------|---------------------------------------|-------------------------------------------------|-----------------|
|                     | Προϋπολογισμός ΣΧ: 120.000,00 € | ΠΑΡΑΚΟΛΟΥΘΗΣΗ ΕΝΤΑΞΗΣ ΚΑΙ ΥΛΟΠΟΙΗΣΗΣ ΕΡΓΩΝ ΣΧΕΔΙΟΥ ΧΟΡΗΓΙΩΝ |                                   |                                |                                       |                                                 |                 |
| AA                  |                                 | Στοιχείο Ένταξης/Υλοποίησης που Παρακολουθείται             |                                   | Αριθμός                        | Επιλέξιμη Δημόσια Δαπάνη<br>(Χορηγία) | Ποσοστό επί της Επιλέξιμης Δημόσιας Δαπάνης του | ΣХ              |
|                     |                                 | Αιτήσεις που υποβλήθηκαν                                    |                                   | $\bf{0}$                       | 0,00€                                 |                                                 | 0,00%           |
| $\overline{2}$      |                                 | Αιτήσεις που αποσύρθηκαν                                    |                                   | $\mathbf{0}$                   | 0,00€                                 |                                                 | 0,00%           |
| 3                   |                                 | Αιτήσεις που απορρίφθηκαν                                   |                                   | $\bf{0}$                       | 0,00€                                 |                                                 | 0,00%           |
| 4                   |                                 | Αιτήσεις που αξιολογήθηκαν θετικά                           |                                   | $\bf{0}$                       | $0,00 \in$                            |                                                 | 0,00%           |
| 5                   |                                 | Αιτήσεις που εγκρίθηκαν                                     |                                   | $\mathbf{0}$                   | $0,00 \in$                            |                                                 | 0,00%           |
| 6                   |                                 | Έργα που εντάχθηκαν                                         |                                   | $\mathbf{0}$                   | $0,00 \in$                            |                                                 | 0,00%           |
| $\overline{7}$      |                                 | Έργα που ολοκληρώθηκαν                                      |                                   | $\mathbf{0}$                   | $0.00 \in$                            |                                                 | 0.00%           |
| 8                   |                                 | Έργα που απεντάχθηκαν χωρίς δημοσιονομική διόρθωση          |                                   | $\mathbf{0}$                   | $0.00 \in$                            |                                                 | 0,00%           |
| Q                   |                                 | Έργα που απεντάχθηκαν με δημοσιονομική διόρθωση             |                                   | $\bf{0}$                       | 0,00€                                 |                                                 | 0,00%           |
|                     |                                 |                                                             |                                   |                                |                                       |                                                 |                 |

<span id="page-14-0"></span>*Εικόνα 12: Επεξεργασία στοιχείων ΔεΠα ΣΧ – Πρόοδος Υλοποίησης Προσκλήσεων*

Για κάθε ένα από τα παραπάνω στοιχεία, εμφανίζονται: ο Αριθμός (πλήθος) του μετρούμενου στοιχείου (Αιτήσεις ή Έργα), η αντίστοιχη Επιλέξιμη Δημόσια Δαπάνη (Χορηγία) και το Ποσοστό της Επιλ. Δημ. Δαπάνης επί του συνολικού ποσού της Δημόσιας Δαπάνης του Σχεδίου.

Στην **καρτέλα Πρόοδος Δαπανών Σχεδίου,** όπως φαίνεται στην ακόλουθη εικόνα, εμφανίζεται ως αναφορά (μη επεξεργάσιμα στοιχεία), ο συγκεντρωτικός πίνακας των δαπανών του ΣΧ για το σύνολο των Προσκλήσεών του.

|                      | <b>Fewich Arciduven</b><br> <br>  Ευρωπαϊκών Προγραμμάτων,<br>  Συντονισμού και Ανάπτυξης |                                   |                    |                                |                                  | සූ                              | $\circ$ |                                         | $\otimes$       |
|----------------------|-------------------------------------------------------------------------------------------|-----------------------------------|--------------------|--------------------------------|----------------------------------|---------------------------------|---------|-----------------------------------------|-----------------|
|                      | Έργα ΣΧ > Δελτία Παρακολούθησης ΣΧ > Α.Α ΔεΠα: 7                                          |                                   |                    |                                |                                  |                                 |         |                                         | MENOY $\vee$    |
|                      | Ο Επεξεργασία Στοιχείων Δελτίου Παρακολούθησης ΣΧ                                         |                                   |                    |                                |                                  |                                 |         |                                         |                 |
| Στοιχεία Ταυτότητας  | Κατάλογος Προσκλήσεων                                                                     | Πρόοδος Υλοποίησης<br>Προσκλήσεων |                    | Πρόοδος Δαπανών<br>Προσκλήσεων | Πρόοδος Υλοποίησης<br>Σχεδίου    | Πρόοδος Δαπανών<br>Σχεδίου      |         |                                         | Πρόοδος Δεικτών |
|                      | ΧΡΟΝΙΚΟΣ ΠΡΟΓΡΑΜΜΑΤΙΣΜΟΣ ΔΑΠΑΝΩΝ ΣΧΕΔΙΟΥ ΧΟΡΗΓΙΩΝ                                         |                                   |                    |                                |                                  |                                 |         |                                         |                 |
|                      |                                                                                           |                                   |                    |                                |                                  |                                 |         |                                         |                 |
| ETOC-<br>Τρίμηνο     | Εγκεκριμένη Επιλέξιμη<br>Δημόσια Δαπάνη ΣΧ                                                |                                   | Πραγματοποιηθείσες | Δαπάνες ΣΧ                     | Προγραμματιζόμενες<br>Δαπάνες ΣΧ | Νέα Επιλέξιμη<br>Δημόσια Δαπάνη |         | Σωρευτική Υλοποίηση<br>Σχεδίου Χορηγιών |                 |
| $2023 - 1$           |                                                                                           | $0.00 \in$                        |                    | 0.00E                          | $0.00 \in$                       | $0.00 \in$                      |         |                                         | 0.00%           |
| $2023 - 2$           |                                                                                           | $0.00 \in$                        |                    | $0.00 \in$                     | $0.00 \in$                       | $0.00 \in$                      |         |                                         | 0,00%           |
| $2023 - 3$           |                                                                                           | $0.00 \in$                        |                    | $0.00 \in$                     | $0.00 \in$                       | $0.00 \in$                      |         |                                         | 0,00%           |
| $2023 - 4$           |                                                                                           | 100.000,00 €                      |                    | $0.00 \in$                     | 410.000.00 €                     | 410.000.00 €                    |         |                                         | 0,00%           |
| Σύνολο Έτους<br>2023 |                                                                                           | 100.000,00 €                      |                    | $0.00 \in$                     | 410.000,00 €                     | 410.000,00 €                    |         |                                         |                 |

<span id="page-14-1"></span>*Εικόνα 13: Επεξεργασία στοιχείων ΔεΠα ΣΧ – Πρόοδος Δαπανών ΣΧ*

Συγκεκριμένα, για κάθε ημερολογιακό τρίμηνο (γραμμή) εμφανίζονται για το σύνολο του ΣΧ τα στοιχεία:

- Εγκεκριμένη Επιλέξιμη Δημόσια Δαπάνη ΣΧ, που είναι το άθροισμα των αντίστοιχων στοιχείων των υπο-καρτελών Α (Προσκλήσεις που έχουν προκηρυχθεί) και Β (Προγραμματισμένες Προσκλήσεις) της καρτέλας Πρόοδος Δαπανών Προσκλήσεων,
- Πραγματοποιηθείσες Δαπάνες ΣΧ, που ισούται με τις Καταβληθείσες Χορηγίες της υπο-καρτέλας Α (Προσκλήσεις που έχουν προκηρυχθεί) της καρτέλας Πρόοδος Δαπανών Προσκλήσεων,
- Προγραμματιζόμενες Δαπάνες ΣΧ, που είναι το άθροισμα Προγραμματιζόμενων Καταβολών Χορηγιών των υπο-καρτελών Α (Προσκλήσεις που έχουν προκηρυχθεί), Β (Προγραμματισμένες Προσκλήσεις) και Γ (Πρόσθετες Προσκλήσεις) της καρτέλας Πρόοδος Δαπανών Προσκλήσεων,
- Νέα Επιλέξιμη Δημόσια Δαπάνη, που είναι το άθροισμα των αντίστοιχων στοιχείων των υπο-καρτελών Α (Προσκλήσεις που έχουν προκηρυχθεί), Β (Προγραμματισμένες Προσκλήσεις) και Γ (Πρόσθετες Προσκλήσεις) της καρτέλας Πρόοδος Δαπανών Προσκλήσεων, και
- Σωρευτική υλοποίηση ΣΧ, όπου για κάθε τρίμηνο εμφανίζεται ο λόγος των «Πραγματοποιηθεισών Δαπανών ΣΧ» μέχρι και το συγκεκριμένο τρίμηνο (προοδευτικό άθροισμα) προς το σύνολο σε επίπεδο ΣΧ της στήλης «Νέα Επιλέξιμη Δημόσια Δαπάνη».

Τέλος, **στην καρτέλα Πρόοδος Δεικτών**, που φαίνεται στην ακόλουθη εικόνα, για κάθε δείκτη που έχει οριστεί στο τελευταίο εγκεκριμένο ΣΧ εμφανίζονται οι ακόλουθες στήλες:

- Εγκεκριμένη Τιμή Στόχου ΣΧ (στήλη 1), όπου για κάθε δείκτη εμφανίζεται η τιμή στόχου του με βάση την τελευταία εγκεκριμένη έκδοση του ΣΧ,
- Δέσμευση Επίτευξης Στόχου ΣΧ (στήλη 2), όπου για κάθε δείκτη εμφανίζεται η τιμή στόχου του με βάση τα μέχρι στιγμής ενταγμένα (με Συμφωνία Χρηματοδότησης) Έργα του ΣΧ,
- Τρέχουσα Επίτευξη βάσει Αιτημάτων (στήλη 3), όπου για κάθε δείκτη εμφανίζεται η τιμή επίτευξης του στόχου όπως αυτή προκύπτει με βάση τα μέχρι στιγμής υποβληθέντα Αιτήματα Καταβολής Χορηγίας του ΣΧ,
- Τρέχουσα Επίτευξη Στόχου ΣΧ (στήλη 4), πεδίο που **συμπληρώνεται από τον χρήστη** και αποτελεί την τελική και ακριβέστερη δήλωση της Τρέχουσας Τιμής Επίτευξης Στόχου του δείκτη. Η τιμή αυτή προκύπτει με βάση πληροφορίες που

τηρεί ο ΕΦ ΣΧ, και ενδέχεται να διαφοροποιείται από την προηγούμενη (τιμή επίτευξης βάσει Αιτημάτων) σε δύο περιπτώσεις:

- o α. όταν δεν υπάρχει υποβεβλημένο Αίτημα Καταβολής Χορηγίας για το σύνολο των Έργων του ΣΧ και επομένως η ακριβής τιμή του δείκτη δεν μπορεί να προκύψει από εκεί και
- o β. όταν ο δείκτης εκ φύσεως δεν μπορεί να υπολογιστεί και να δηλωθεί μέσω των Αιτημάτων Καταβολής Χορηγίας από τους Δικαιούχους (π.χ. δείκτες με εξωτερικές πηγές άντλησης στοιχείων, όπως η Στατιστική Υπηρεσία)
- Πρόβλεψη Τιμής Στόχου βάσει Αιτημάτων (στήλη 5), όπου για κάθε δείκτη εμφανίζεται η τιμή πρόβλεψης της τιμής στόχου όπως αυτή προκύπτει με βάση τα μέχρι στιγμής υποβληθέντα Αιτήματα Καταβολής Χορηγίας του ΣΧ,
- Πρόβλεψη Τιμής Στόχου ΣΧ (στήλη 6), πεδίο που **συμπληρώνεται από τον χρήστη** και αποτελεί την τελική και ακριβέστερη δήλωση της Πρόβλεψης της Τιμής Στόχου του δείκτη. Η τιμή αυτή προκύπτει με βάση πληροφορίες που τηρεί ο ΕΦ ΣΧ, και ενδέχεται να διαφοροποιείται από την προηγούμενη (τιμή στόχου βάσει Αιτημάτων), όπως και η τιμή της Τρέχουσας Επίτευξης Στόχου ΣΧ (βλ. παραπάνω), και
- Ποσοστό Υλοποίησης Στόχου ΣΧ (στήλη 7), όπου για κάθε δείκτη υπολογίζεται αυτόματα από το σύστημα ο λόγος της Τρέχουσας Επίτευξης Στόχου ΣΧ προς την Εγκεκριμένη Τιμή Στόχου ΣΧ (στήλη 4 / στήλη 1).

| $=$                                                                                      |                    | Γενική Διεύθυνση<br>Ευρωπαϊκών Προγραμμάτων,<br>Συντονισμού και Ανάπτυξης |                                   |                 |                                   |                                     |                                                                      |               |      |                               |    | සූ | G)                         |                                        | ⊗               | л           |
|------------------------------------------------------------------------------------------|--------------------|---------------------------------------------------------------------------|-----------------------------------|-----------------|-----------------------------------|-------------------------------------|----------------------------------------------------------------------|---------------|------|-------------------------------|----|----|----------------------------|----------------------------------------|-----------------|-------------|
| Έργα ΣΧ > Δελτία Παρακολούθησης ΣΧ > Α.Α ΔεΠα: 7                                         |                    |                                                                           |                                   |                 |                                   |                                     |                                                                      |               |      |                               |    |    |                            |                                        | MENOY V         |             |
| <b>Ο</b> Επεξεργασία Στοιχείων Δελτίου Παρακολούθησης ΣΧ                                 |                    |                                                                           |                                   |                 |                                   |                                     |                                                                      |               |      |                               |    |    |                            |                                        |                 |             |
| Στοιχεία Ταυτότητας                                                                      |                    | Κατάλογος<br>Προσκλήσεων                                                  |                                   |                 | Πρόοδος Υλοποίησης<br>Προσκλήσεων |                                     | Πρόοδος Δαπανών<br>Προσκλήσεων                                       |               |      | Πρόοδος Υλοποίησης<br>Σχεδίου |    |    | Πρόοδος Δαπανών<br>Σχεδίου |                                        | Πρόοδος Δεικτών |             |
|                                                                                          |                    |                                                                           |                                   |                 |                                   |                                     |                                                                      |               |      |                               |    |    |                            |                                        |                 |             |
| ΠΙΝΑΚΑΣ ΔΕΙΚΤΩΝ<br>Εγγραφές: 1                                                           |                    |                                                                           |                                   |                 |                                   |                                     |                                                                      |               |      |                               |    |    |                            |                                        |                 |             |
| Κωδικός - Ονομασία<br>Δείκτη                                                             | Μονάδα<br>Μέτρησης |                                                                           | Εγκεκριμένη Τιμή<br>Στόχου ΣΧ (1) |                 |                                   | Δέσμευση Επίτευξης<br>Στόχου ΣΧ (2) | Τρέχουσα Επίτευξη ΣΧ βάσει                                           | Αιτημάτων (3) |      |                               |    |    |                            | Ποσοστό Υλοποίησης<br>Ορόσημου ΣΧ (14) |                 |             |
|                                                                                          |                    |                                                                           |                                   |                 |                                   |                                     | Γυναίκες Άντρες Σύνολο Γυναίκες Άντρες Σύνολο Γυναίκες Άντρες Σύνολο |               |      |                               | LЛ |    | Γυναίκες Άντρες Σύνολο     |                                        |                 |             |
| ► Δείκτης Εκροών<br>CO01 * Άνεργοι,<br>συμπεριλαμβανομένων<br>των μακροχρόνια<br>ανέργων | Αριθμός            | 500.00                                                                    |                                   | 500,00 1.000,00 |                                   |                                     |                                                                      |               | 0.00 |                               |    |    | 0.00                       | 0,00                                   | 0.00            | Επεξεργασία |

<span id="page-16-0"></span>*Εικόνα 14: Επεξεργασία στοιχείων ΔεΠα ΣΧ – Πρόοδος Δεικτών*

Στην περίπτωση που κάποιος δείκτης είναι δείκτης του Πλαισίου Επίδοσης, στην οθόνη αυτή εμφανίζονται ισάριθμες (επτά–7) επιπλέον στήλες, όπου αποτυπώνονται οι αντίστοιχες τιμές (Εγκεκριμένη, Δέσμευση, Επίτευξη βάσει Αιτημάτων και βάσει ΕΦ ΣΧ, Πρόβλεψη βάσει Αιτημάτων και βάσει ΕΦ ΣΧ και Ποσοστό Επίτευξης) για το 2018.

Όπου εφαρμόζεται, σε κάθε στήλη / πεδίο του πίνακα δεικτών, υπάρχει ανάλυση σε Γυναίκες και Άντρες. **Σημειώνεται ότι η ανάλυση σε Γυναίκες και Άντρες ειδικά των Τιμών Επίτευξης, είναι υποχρεωτική στην περίπτωση δεικτών που αφορούν σε συμμετέχοντες (με μονάδα μέτρησης πλήθος ατόμων) σε έργα που συγχρηματοδοτούνται από το Ευρωπαϊκό Κοινωνικό Ταμείο (ΕΚΤ) ή/και την Πρωτοβουλία για την Απασχόληση των Νέων (ΠΑΝ).**

Πατώντας το πλήκτρο «Επεξεργασία» στο τέλος της γραμμής κάθε δείκτη όπως φαίνεται στην προηγούμενη εικόνα, εμφανίζεται το ακόλουθο παράθυρο, όπου ο χρήστης μπορεί να καταχωρήσει τις Τιμές Τρέχουσας Επίτευξης Στόχου και Πρόβλεψης Τιμής Στόχου (και Οροσήμου, εάν πρόκειται για δείκτη του Πλαισίου Επίδοσης) στα αντίστοιχα πεδία του παραθύρου, με ανάλυση, εφόσον εφαρμόζεται, σε Γυναίκες και Άντρες.

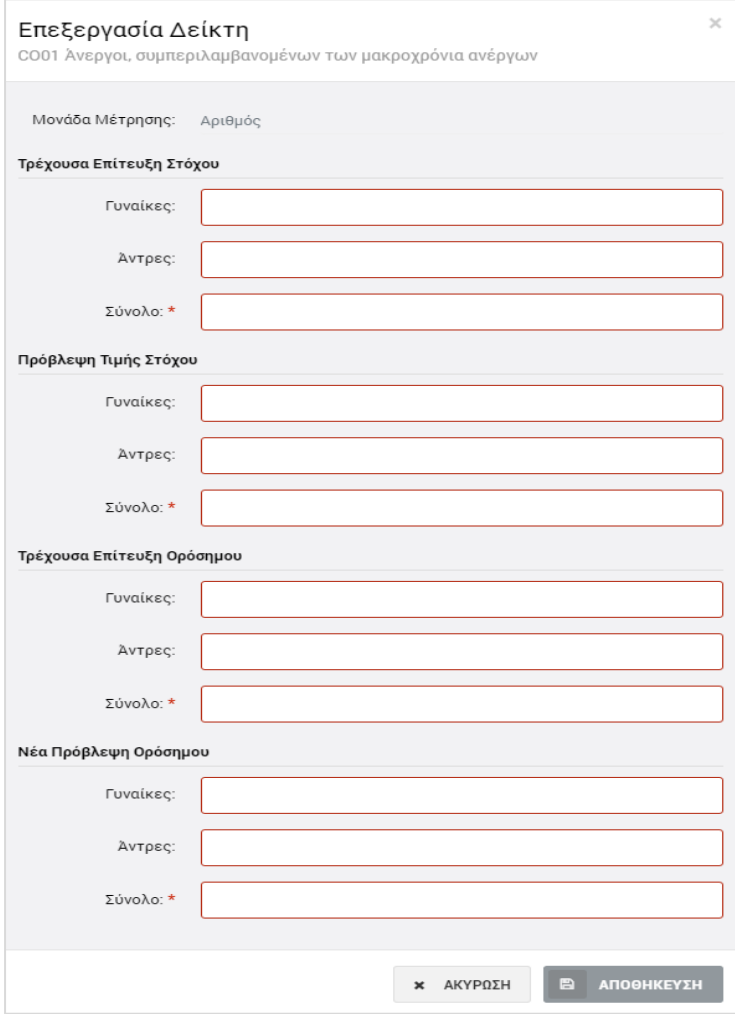

<span id="page-17-0"></span>*Εικόνα 15: Παράθυρο Επεξεργασίας Δείκτη*

Πατώντας το πλήκτρο «Αποθήκευση», ο χρήστης επιστρέφει στην Καρτέλα Πρόοδος Δεικτών όπου εμφανίζονται, στις αντίστοιχες στήλες, οι τιμές που έχει καταχωρήσει.

Ο αρμόδιος χρήστης του ΕΦ ΣΧ με τα κατάλληλα δικαιώματα, μπορεί να επεξεργάζεται και να ενημερώνει το σύνολο των επεξεργάσιμων πεδίων σε όλες τις καρτέλες του ΔεΠα ΣΧ, μέχρι την ολοκλήρωση του ΣΧ.

### <span id="page-18-0"></span>**2.4. ΈΛΕΓΧΟΣ ΔΕΠΑ ΣΧ ΚΑΙ ΔΗΜΙΟΥΡΓΙΑ ΣΤΙΓΜΙΟΤΥΠΩΝ**

Οι Ενδιάμεσοι Φορείς Έργων Σχεδίων Χορηγιών (ΕΦ ΣΧ), σύμφωνα με τις σχετικές Κατευθυντήριες Γραμμές (Εγκύκλιο) για την Παρακολούθηση ΕΠ και Έργων της Προγραμματικής Περιόδου 2014-2020, παρακολουθούν και ενημερώνουν μέσω του ΟΠΣ τα ΔεΠα ΣΧ για τα ΣΧ ευθύνης τους σε συνεχή βάση και έχουν την ευθύνη για τη διασφάλιση της ορθής και έγκαιρης ενημέρωσής τους.

Στο πλαίσιο αυτό, κάθε ΕΦ έχει την υποχρέωση, εντός δεκαημέρου από τη λήξη κάθε ημερολογιακού τριμήνου, να ελέγχει τα ΔεΠα για το σύνολο των ΣΧ ευθύνης του και να δημιουργεί στο σύστημα ένα «στιγμιότυπο» του ΔεΠα κάθε ΣΧ, το οποίο αποτελεί ουσιαστικά την οριστική επικύρωση από τον ΕΦ των καταχωρημένων στοιχείων για το τρίμηνο αναφοράς.

Το στιγμιότυπο ενός ΔεΠα ΣΧ για τον χρήστη που το δημιουργεί αποτελεί μία αναφορά που παράγεται από το σύστημα, σε εκτυπώσιμη μορφή, όπου αποτυπώνεται το σύνολο των στοιχείων του ΔεΠα ενός ΣΧ. Ωστόσο, τα στοιχεία του στιγμιότυπου αποθηκεύονται στο σύστημα και μπορούν να χρησιμοποιηθούν για την παραγωγή συγκεντρωτικών τριμηνιαίων αναφορών, τόσο από τους ΕΦ για το σύνολο των ΣΧ ευθύνης τους, όσο και από τη ΔΑ για το σύνολο των Έργων όλων των ΕΠ της περιόδου 2014-2020.

Για τη δημιουργία ενός στιγμιότυπου, ο κατάλληλα εξουσιοδοτημένος χρήστης πλοηγείται στην κεντρική λίστα των ΔεΠα ΣΧ και, επιλέγοντας το εικονίδιο Φ για το ΔεΠα ΣΧ που επιθυμεί, επιλέγει τη λειτουργία «Στιγμιότυπα» από το μενού επιλογών που εμφανίζεται, όπως φαίνεται στην παρακάτω εικόνα.

| ΛΙΣΤΑ ΔΕΛΤΙΩΝ ΠΑΡΑΚΟΛΟΥΘΗΣΗΣ ΣΧΕΔΙΩΝ ΧΟΡΗΓΙΩΝ                        |                                            |
|----------------------------------------------------------------------|--------------------------------------------|
| Εγγραφές: 1                                                          |                                            |
| Επιχειρησιακό Πρόγραμμα Θάλασσα *                                    |                                            |
| Ø<br><b>Х</b> ФІЛТРА                                                 | ÷<br>$x \equiv$<br><b>EXPORT</b>           |
|                                                                      |                                            |
| <b>Τίτλος ΣΧ</b><br>A/A<br>≐                                         | Ενδιάμεσος Φορέας<br>Προϋπολογισμός ΣΧ (€) |
| Σχέδιο Απόσυρσης Αλιευτικών Σκαφών Παράκτιας Αλιείας Μικρής Κλίμακας | 0,00 € $\{^{0.5}_{0.2}\}$<br>ΓΔ ΕΠΣΑ       |

<span id="page-18-1"></span>*Εικόνα 16: Δημιουργία Στιγμιότυπου ΔεΠα ΣΧ*

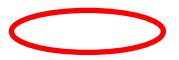

Με την παραπάνω επιλογή, εμφανίζεται στο χρήστη το ακόλουθο παράθυρο, όπου φαίνονται σε μορφή πίνακα, εάν υπάρχουν, τα στιγμιότυπα που έχουν ήδη δημιουργηθεί για το συγκεκριμένο ΣΧ (αρχικά ο πίνακας δεν έχει εγγραφές).

Πατώντας το πλήκτρο στα δεξιά του παραθύρου, ο χρήστης δημιουργεί νέο στιγμιότυπο:

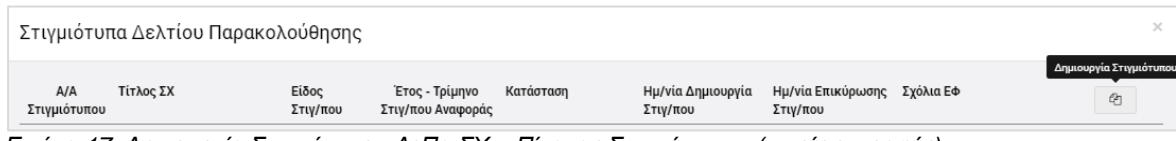

<span id="page-19-0"></span>*Εικόνα 17: Δημιουργία Στιγμιότυπου ΔεΠα ΣΧ – Πίνακας Στιγμιότυπων (χωρίς εγγραφές)*

Ο χρήστης στη συνέχεια καλείται να δηλώσει το είδος του στιγμιότυπου που θέλει να δημιουργήσει, μέσω του επόμενου παραθύρου:

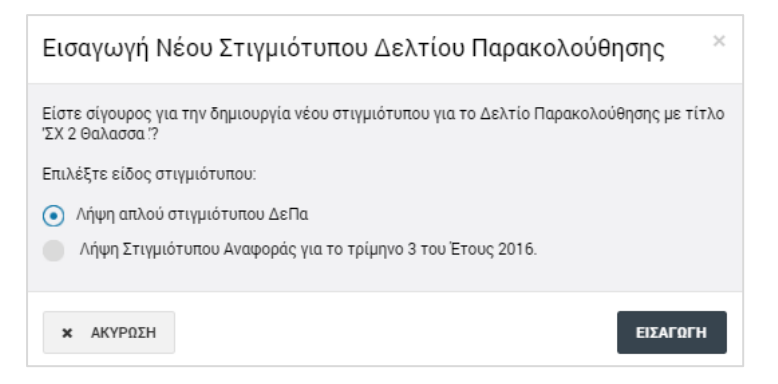

<span id="page-19-1"></span>*Εικόνα 18: Δημιουργία Στιγμιότυπου ΔεΠα ΣΧ – Επιλογή Είδους Στιγμιότυπου*

Τα διαθέσιμα Είδη Στιγμιότυπων, όπως φαίνεται στην προηγούμενη εικόνα, είναι τα ακόλουθα:

- **Απλό Στιγμιότυπο**, το οποίο μπορεί να δημιουργεί ο χρήστης όποτε επιθυμεί
- **Στιγμιότυπο Αναφοράς τελευταίου κλεισμένου ημερολογιακού τριμήνου**, το οποίο κάθε ΕΦ έχει την υποχρέωση να δημιουργεί, εντός δεκαημέρου από τη λήξη του ημερολογιακού τριμήνου.

Πατώντας το πλήκτρο «Εισαγωγή», δημιουργείται το στιγμιότυπο σε κατάσταση «Εργασίας», και εμφανίζεται πλέον στον αρχικό πίνακα των στιγμιότυπων:

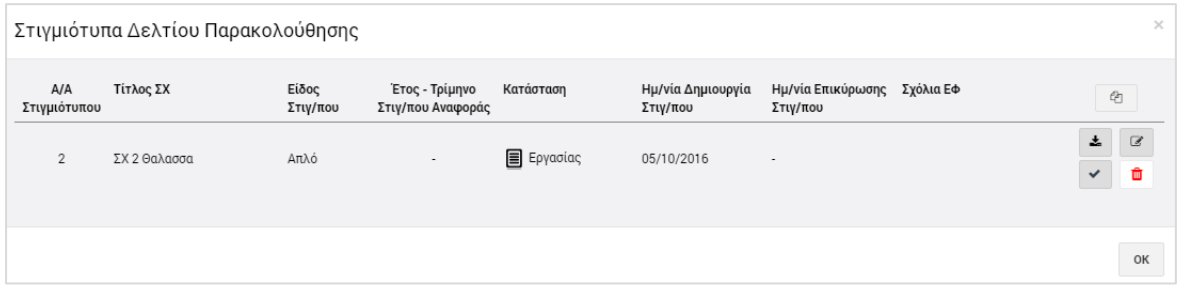

<span id="page-19-2"></span>*Εικόνα 19: Πίνακας Στιγμιότυπων ΔεΠα ΣΧ (με εγγραφές)*

Στον πίνακα των στιγμιότυπων, για τα δημιουργημένα στιγμιότυπα σε κατάσταση Εργασίας, εμφανίζονται οι εξής πληροφορίες: Α/Α στιγμιότυπου, Τίτλος ΣΧ, Είδος Στιγμιότυπου, Έτος – Τρίμηνο Αναφοράς (μόνο για τα Στιγμιότυπα Αναφοράς), Κατάσταση και Ημερομηνία Δημιουργίας Στιγμιότυπου.

Για κάθε στιγμιότυπο που βρίσκεται **σε κατάσταση «Εργασίας»**, ο χρήστης με τα κατάλληλα δικαιώματα έχει τη δυνατότητα να εκτελέσει τις ακόλουθες εντολές, πατώντας στα αντίστοιχα εικονίδια που εμφανίζονται στο δεξί μέρος κάθε γραμμής (στιγμιότυπου) του πίνακα:

- Να μεταφορτώσει τοπικά (download) το στιγμιότυπο σε εκτυπώσιμη μορφή  $(πλή$ κτρο:  $\triangleq$  ).
- Να εισάγει τυχόν σχόλια (πλήκτρο: <sup>3</sup>). Με τη χρήση της δυνατότητας αυτής ανοίγει το ακόλουθο παράθυρο, όπου ο χρήστης καταχωρεί τα σχόλιά του και τα αποθηκεύει πατώντας το πλήκτρο «Αποθήκευση» (εναλλακτικά, ακυρώνει την καταχώρηση πατώντας το πλήκτρο «Ακύρωση»). Τα σχόλια που καταχωρούνται από το χρήστη εμφανίζονται στην τελευταία στήλη του πίνακα των στιγμιότυπων («Σχόλια ΕΦ»).

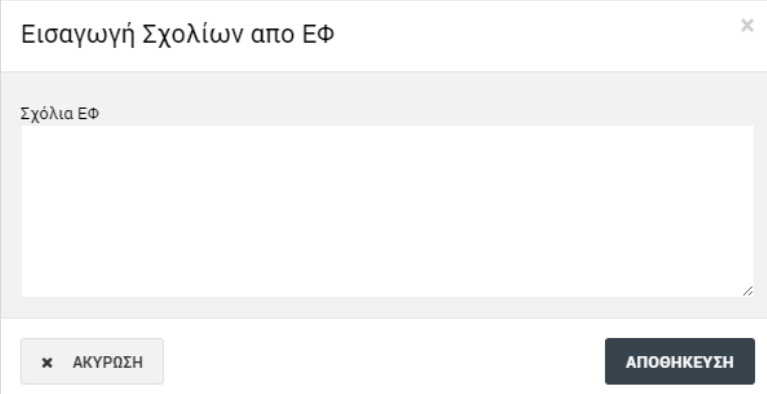

<span id="page-20-0"></span>*Εικόνα 20: Παράθυρο για εισαγωγή σχολίων από ΕΦ*

Να διανράψει το στινμιότυπο (πλήκτρο: <sup>iii</sup>), επιβεβαιώνοντας την ενέργεια στο σχετικό προειδοποιητικό μήνυμα που εμφανίζεται αυτόματα από το σύστημα:

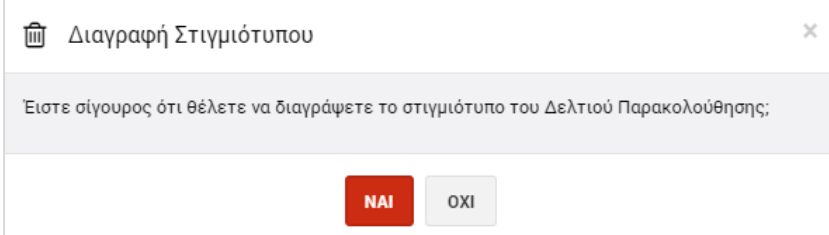

<span id="page-20-1"></span>*Εικόνα 21: Επιβεβαίωση διαγραφής στιγμιότυπου*

 Να επικυρώσει το στιγμιότυπο (πλήκτρο: ), επιβεβαιώνοντας την ενέργεια στο σχετικό προειδοποιητικό μήνυμα που εμφανίζεται αυτόματα από το σύστημα. **Η**  **δυνατότητα αυτή υπάρχει μόνο για τα Στιγμιότυπα Αναφοράς (όχι για τα απλά)**:

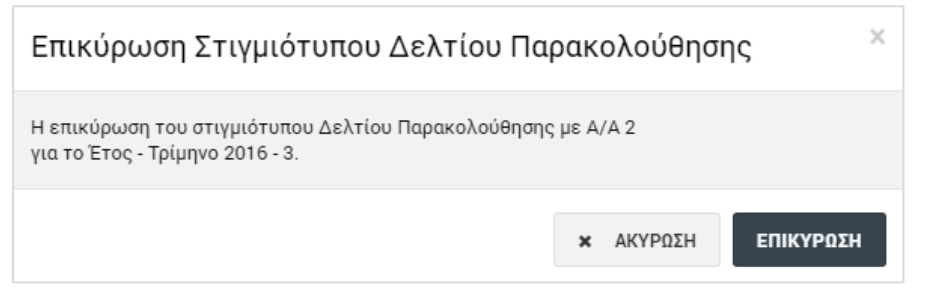

*Εικόνα 22: Επιβεβαίωση επικύρωσης Στιγμιότυπου Αναφοράς*

<span id="page-21-0"></span>Με την επικύρωση ενός Στιγμιότυπου Αναφοράς, η εγγραφή του στον κατάλογο των στιγμιότυπων, που φαίνεται στην επόμενη εικόνα, παρουσιάζει τις εξής διαφορές, σε σχέση με την εγγραφή του όταν ήταν σε κατάσταση Εργασίας:

- Η Κατάστασή του έχει αλλάξει σε «Επικυρώθηκε»
- Έχει εμφανιστεί αυτόματα από το σύστημα η Ημερομηνία Επικύρωσης του στιγμιότυπου και
- Είναι διαθέσιμα πλέον μόνο τα πλήκτρα λήψης του στιγμιότυπου ( $\pm$ ) και εισαγωγής σχολίων από τον ΕΦ (πλήκτρο: ).

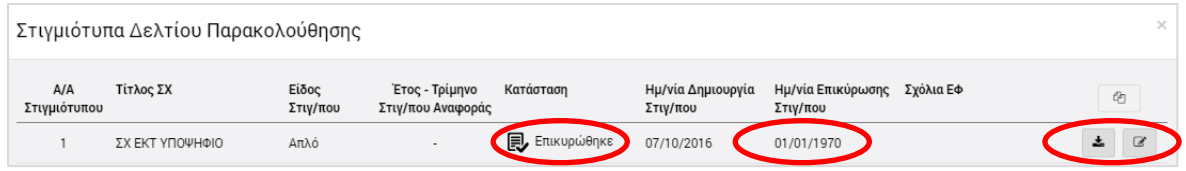

<span id="page-21-1"></span>*Εικόνα 23: Πίνακας Στιγμιότυπων ΔεΠα ΣΧ (εγγραφή επικυρωμένου Στιγμιότυπου Αναφοράς)*

Με την ενέργεια της επικύρωσης, το Στιγμιότυπο Αναφοράς του συγκεκριμένου τριμήνου αναφοράς οριστικοποιείται στο σύστημα και τα στοιχεία του συμμετέχουν σε όλες τις συγκεντρωτικές αναφορές για το ίδιο τρίμηνο.

**Επισημαίνεται ότι μόλις ένα Στιγμιότυπο Αναφοράς επικυρωθεί δεν μπορεί να δημιουργηθεί άλλο Στιγμιότυπο Αναφοράς για το ίδιο ΔεΠα και για το ίδιο τρίμηνο.**